## Anleitung: Mut-Schnipsel-Standort per Formular melden

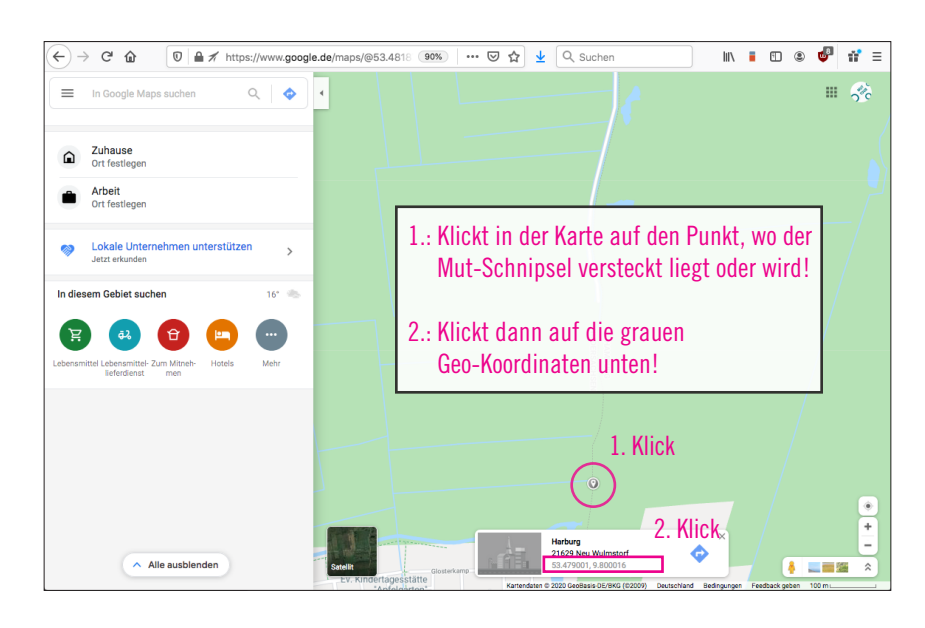

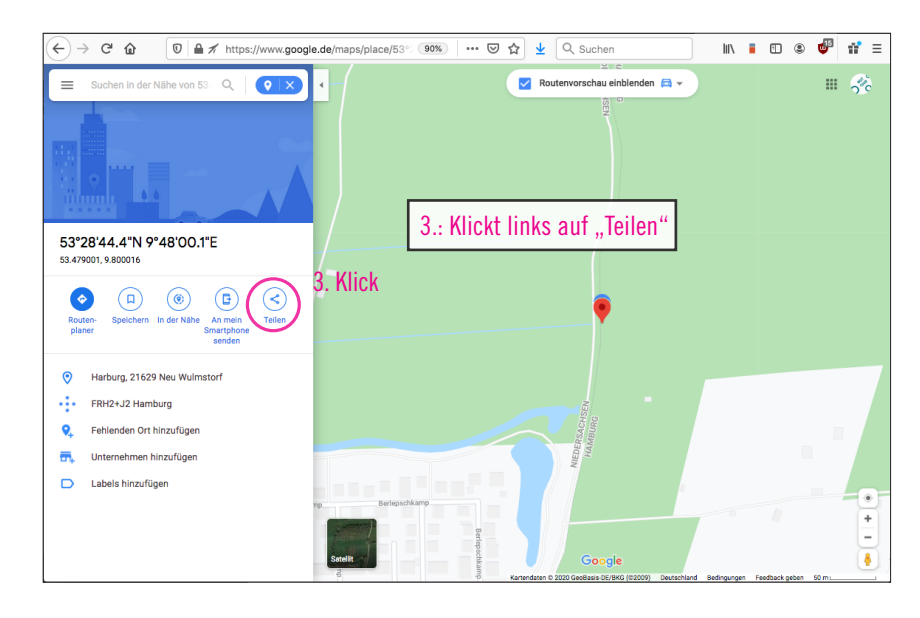

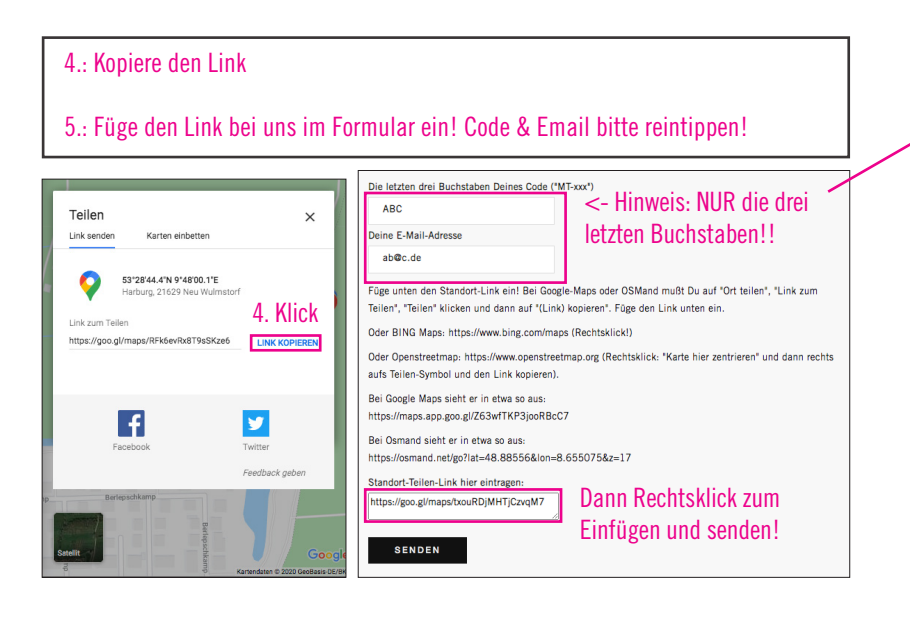

Vorgehen im Browser auf dem Laptop: and and other was a statement of the Oder mobil in der Google Maps App:

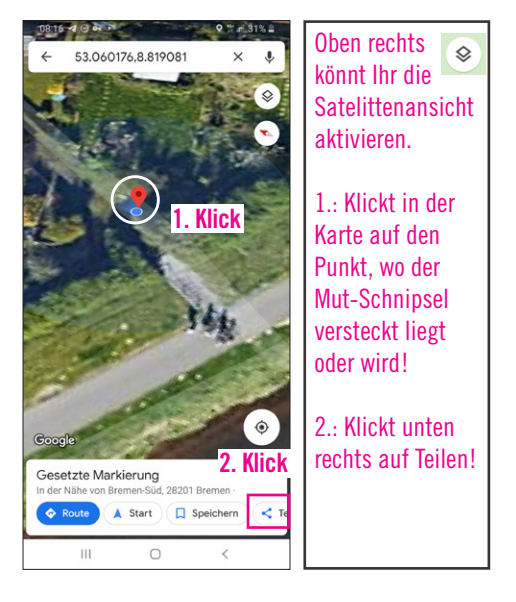

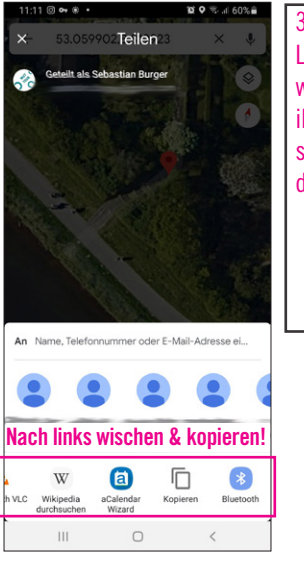

3.: Unten in der Leiste nach links wischen, bis ihr "Kopieren" seht und dann draufklicken!

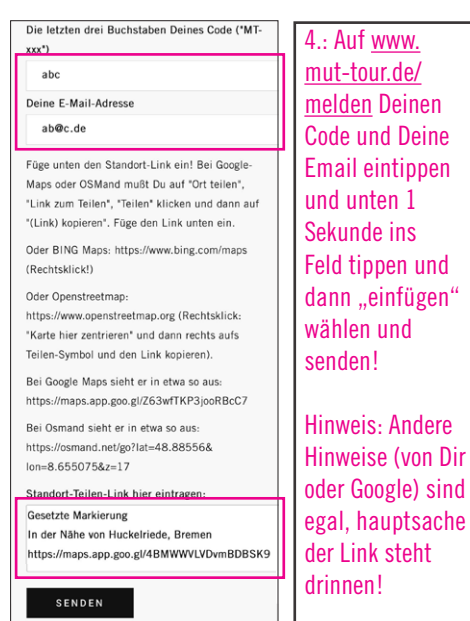